# Using @Risk for simulation modeling

Ashley Hill

### Stochastic simulation model in Excel

- **Each** iteration:
	- Cells show random values drawn from probability distributions
	- Spreadsheet calculates outputs and results stored
- After many iterations:
	- Stored values for each output graphed, analyzed
	- Result represents *approximate* probability distribution of future outcomes

## Monte Carlo simulation in spreadsheet models

- @RISK gives Excel the ability to allow certain quantities to be poorly known or variable
- 3 capabilities of @RISK:
	- □ Creating input distributions for uncertain quantities
	- **□ Running a simulation**
	- □ Analyzing results

### @RISK functions

- @RISK functions take the format: =RiskXxx() ■ 3 categories of @RISK functions:
	- □ Distributions:
		- RiskNormal(), RiskBinomial(), RiskTriang()
	- □ Statistics (allow reporting into Excel sheet):
		- RiskMean(), RiskCurrentIter(), RiskResultsGraph()
	- $\Box$  Inputs (which effect actions on input distributions)
		- RiskIndepc(), RiskCollect(), RiskTruncate()
- We will focus primarily on distributions

## Introduction to @Risk

- Accessing @Risk in Excel
- **Toolbars**
- $\blacksquare$  @ Risk menus
- **Nodel window**
- **Results window**

# Working example

■ We'll use Aaron's Reed-Frost example from this morning to explore @Risk  $\square$  Population = 101  $\Box$  Initial number of susceptibles = 100  $\square$  Initial number of cases = 1  $K \sim$  Binomial(4, 0.5)

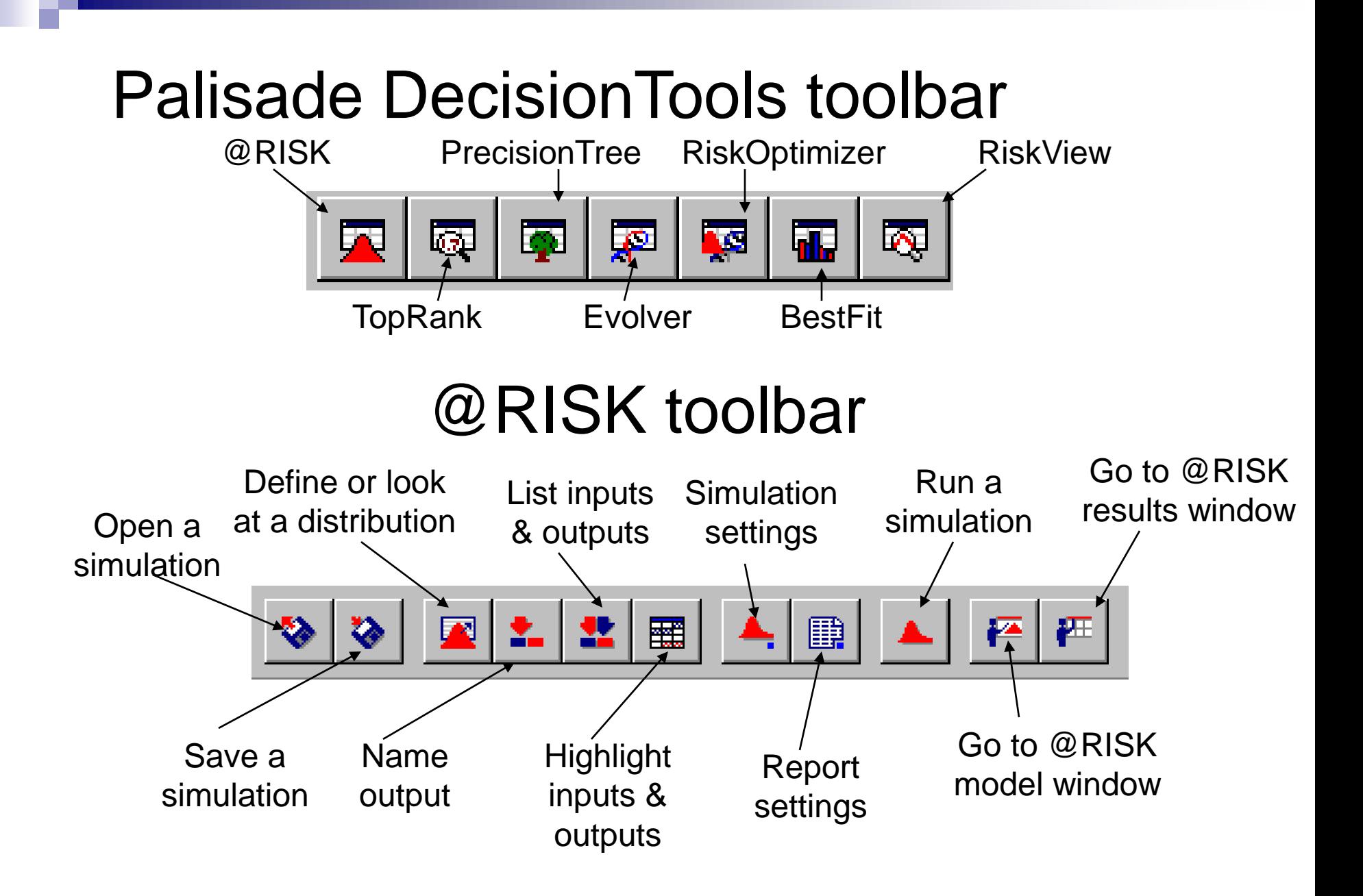

# Menus

- **R** File
- **Edit**
- **N** View
- **n** Insert
- Simulation
- Fitting/Results
- **Graph**
- **Nindow**
- **Help**

# Model window

- List of inputs & outputs in current model
- **Insert menu**
- **Distribution fitting (we will use in later** example)

# Results window

- List of inputs/outputs
- Summary statistics
- **Insert menu** 
	- □ Detailed statistics
	- □Data
	- □ Graph

# Creating input distributions

### Review of probability distributions

#### Parametric distributions:

Binomial Poisson Hypergeometric Gamma NegBin Normal

Empirical distributions (useful for data, expert opinion)

- **PERT** Triangle Beta
- General Discrete Uniform
- Bootstrapping (sampling from existing data)
- Knowing which distribution to use requires working knowledge of probability theory

### Review: Empirical probability distributions

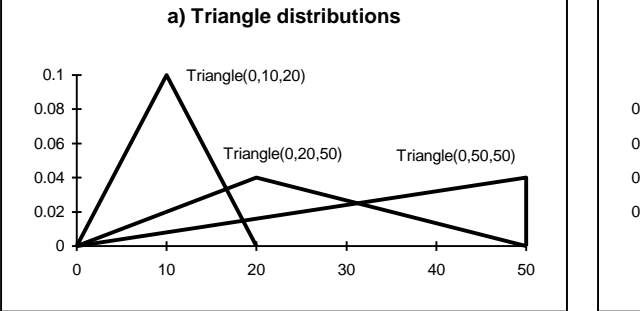

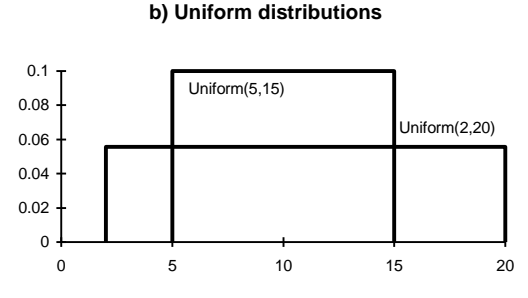

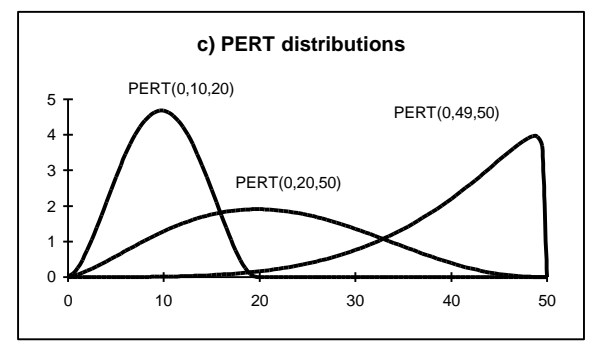

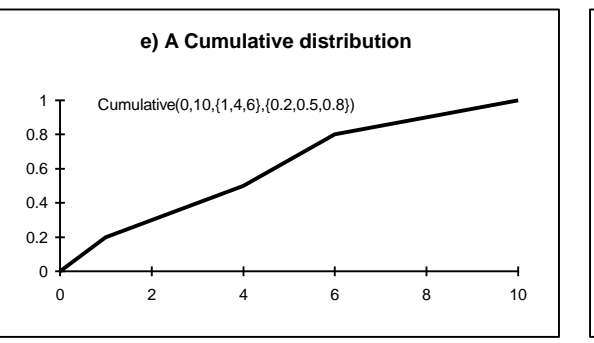

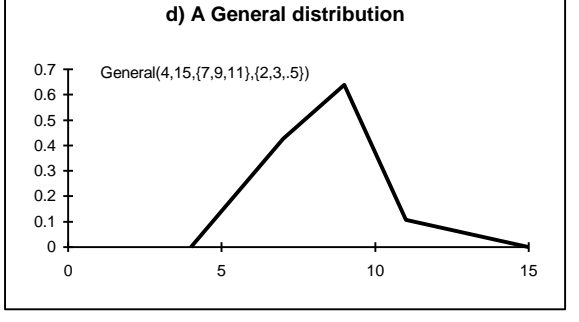

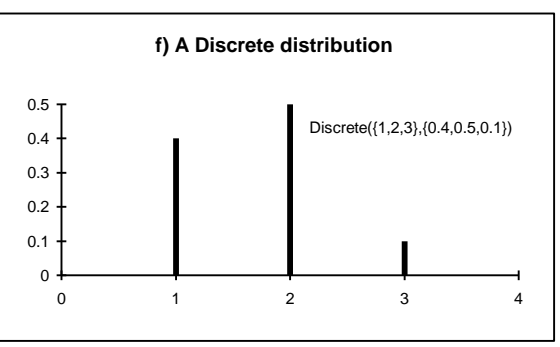

#### Review: parametric distributions in 3 stochastic processes

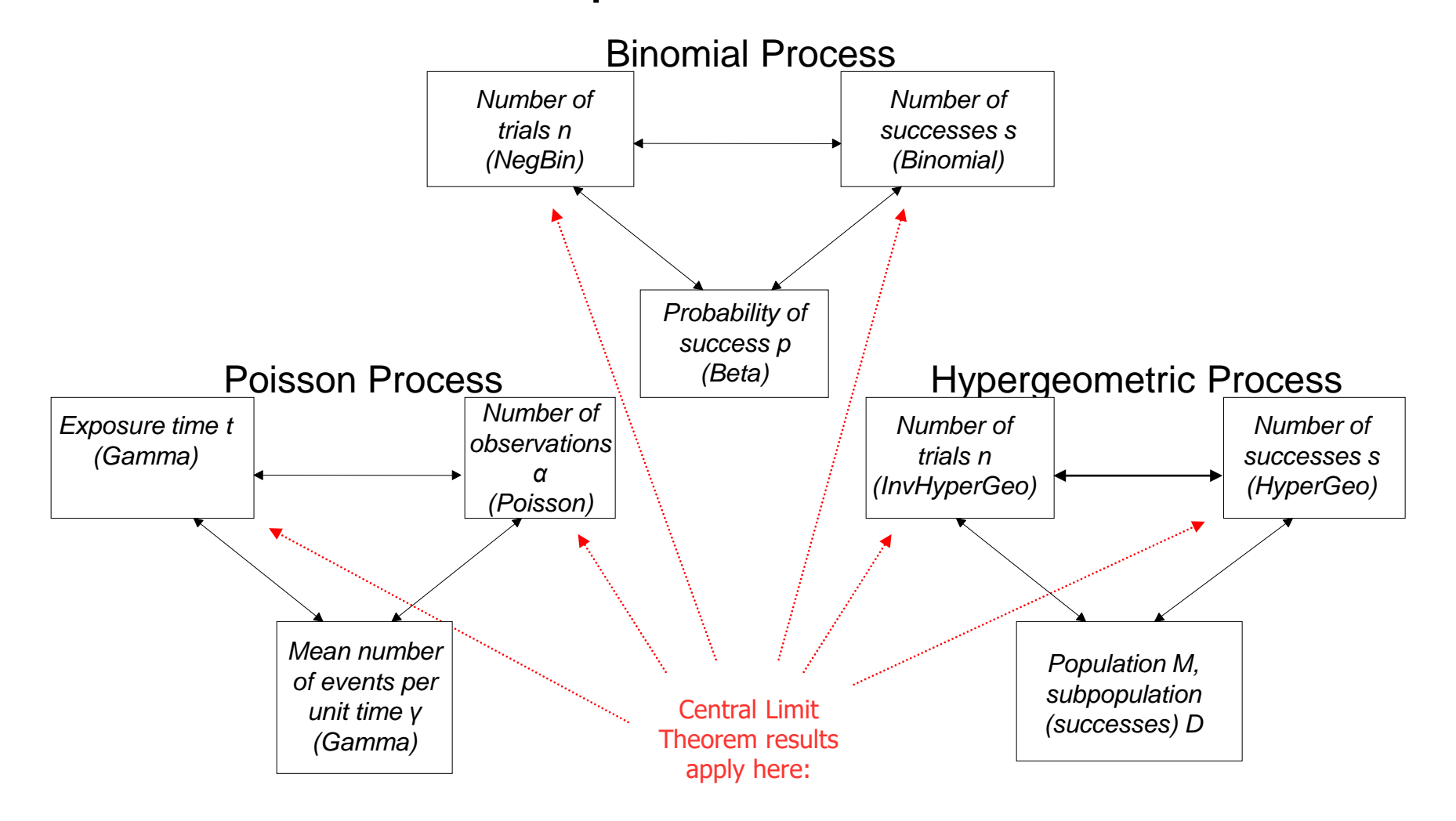

## Quick summary of some parametric distributions

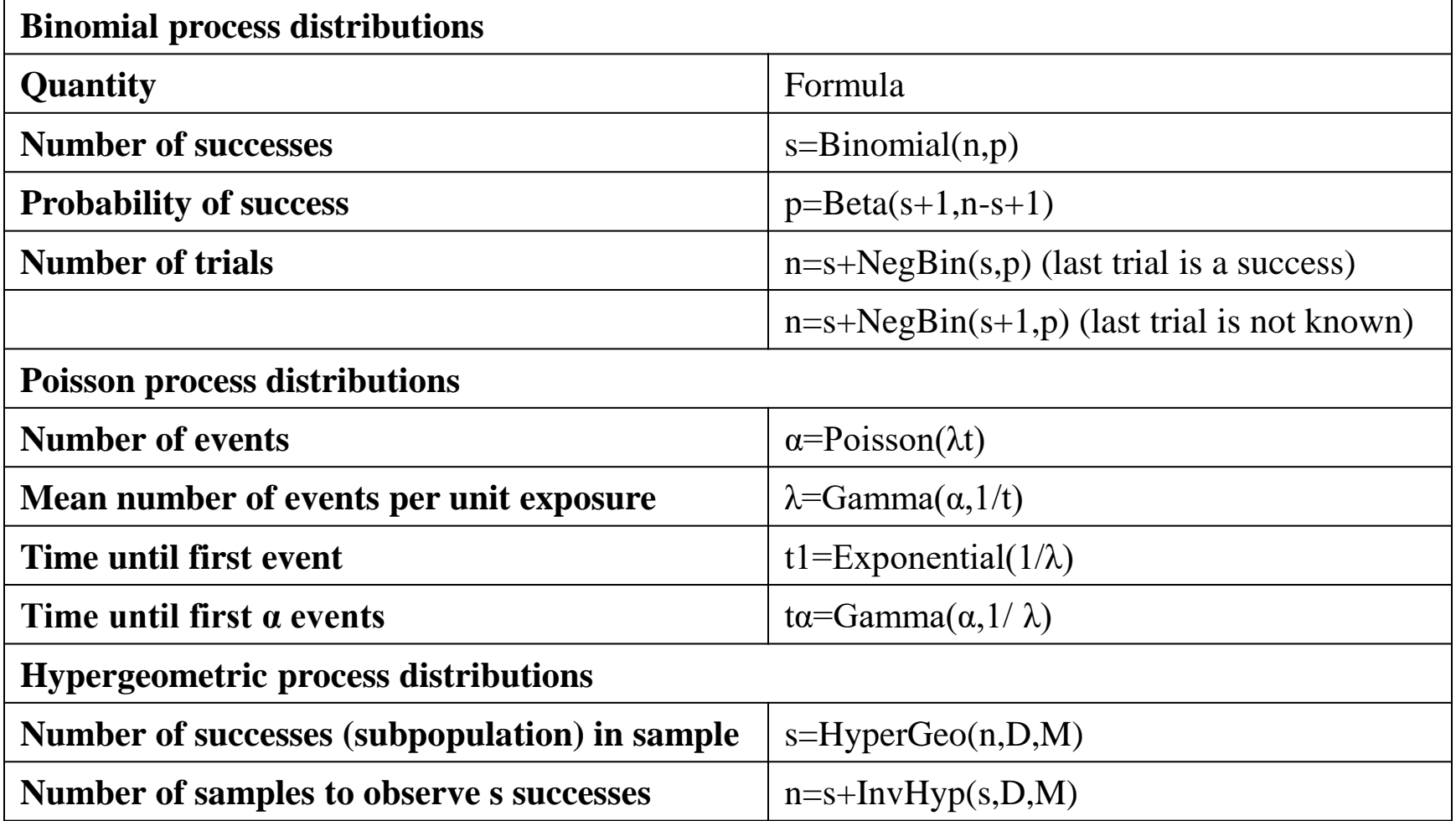

# Creating input distributions

### ■ Select appropriate distribution  $\Box$  Fit distributions to data (if data available!) □ Use distribution that is mathematically appropriate

### □ Handy tools:

#### **BetaBuster**

- □ Generates Beta parameters for expert opinion on Se, Sp, prevalence or other proportions
- http://www.epi.ucdavis.edu/diagnostictests/betabuster.html

# Example 1:

- $\blacksquare$  In an adequate contact, the probability of transmitting Disease A from an infected to susceptible animal is 0.4.
	- □ A single infected animal has 40 adequate contacts with susceptible animals during its infectious period
	- □ On average, how many animals will an infected animal infect?
	- $\Box$  If 100 infected animals are released, what's the fewest number of new infections from one infected animal? What's the highest number of new infections per animal?

■ Working through the problem □ What probability distribution to use? □ What are the parameters for the distribution?  $\Box$  How many iterations should we run? **□Insert distribution using @Risk □Run iterations** □ Evaluate output

- We think that the probability of infection given adequate contact is 0.4, but when we asked experts, they said it was most likely 0.4, but was definitely less than 0.8
	- □ What parameter does this affect?
	- $\square$  Is this uncertainty or variability?
	- $\Box$  How can we incorporate expert opinion into our model?

- The average number of adequate contacts is 40, but anecdotally it ranges from 10 to 60 adequate contacts.
	- $\Box$  How does this change our results?
		- What distribution(s) could we use?
		- How do we add this to our simulation model?

- A graduate student collected daily data on the number of adequate contacts between 40 animals.
	- $\Box$  How can we incorporate this data into our model?
		- Do we need any other information?
		- $\blacksquare$  Fit a distribution
		- Bootstrap

# Distribution fitting

- Distribution fitting
	- **□Methods of comparison** 
		- Visual
		- **Difference**
		- P-P and Q-Q
	- Statistics and Goodness of Fit
		- **Statistics: Descriptives on data and distribution**
		- GOF: Results of Chi-square, Anderson-Darling, and Kolmogorov-Smirnov testing

# Comparing results

■ Did incorporation of uncertainty about number of adequate contacts change our estimates of the numbers infected?

#### Constant number of adequate contacts (40)

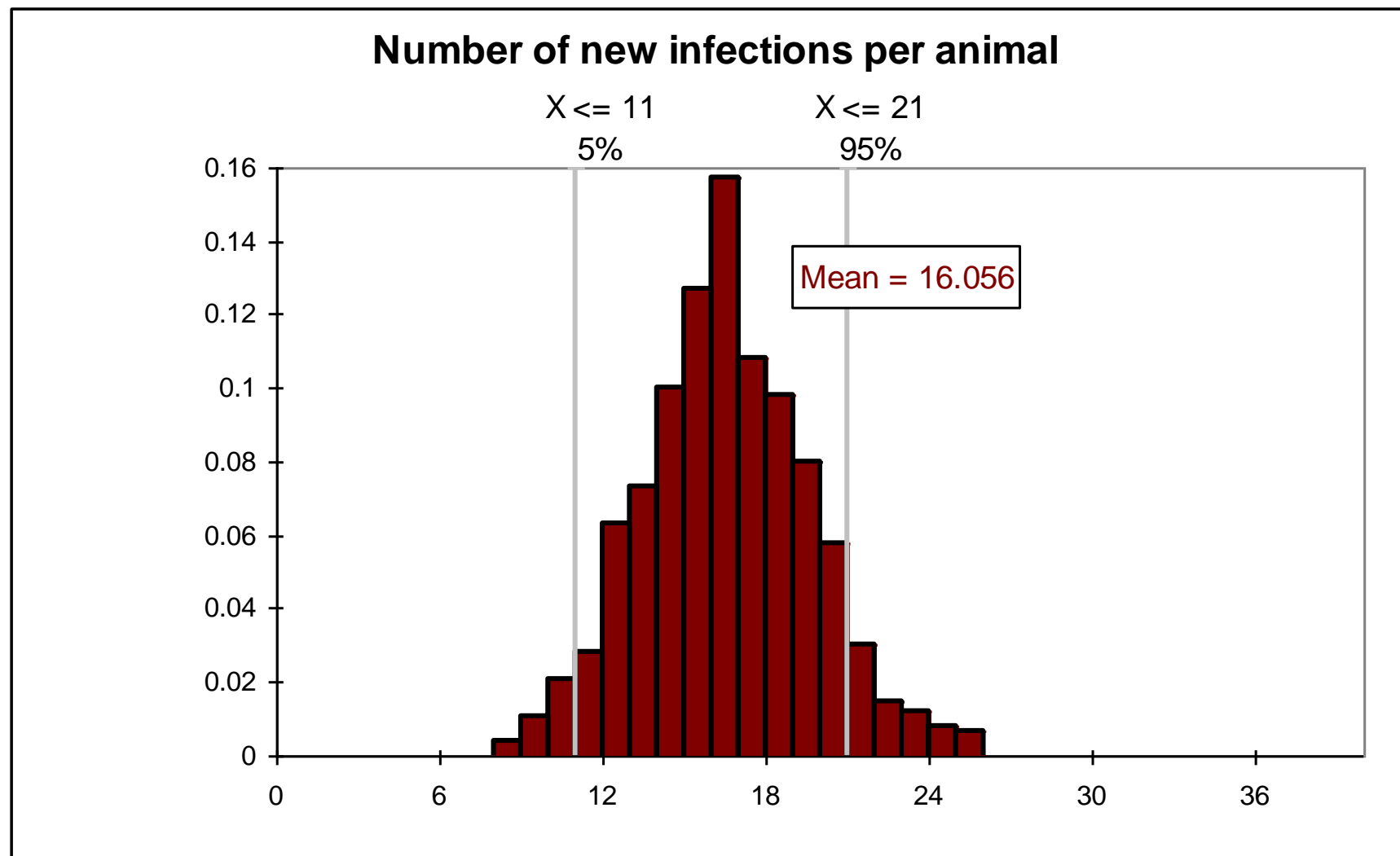

Triangular distribution of adequate contacts (10,40,60)

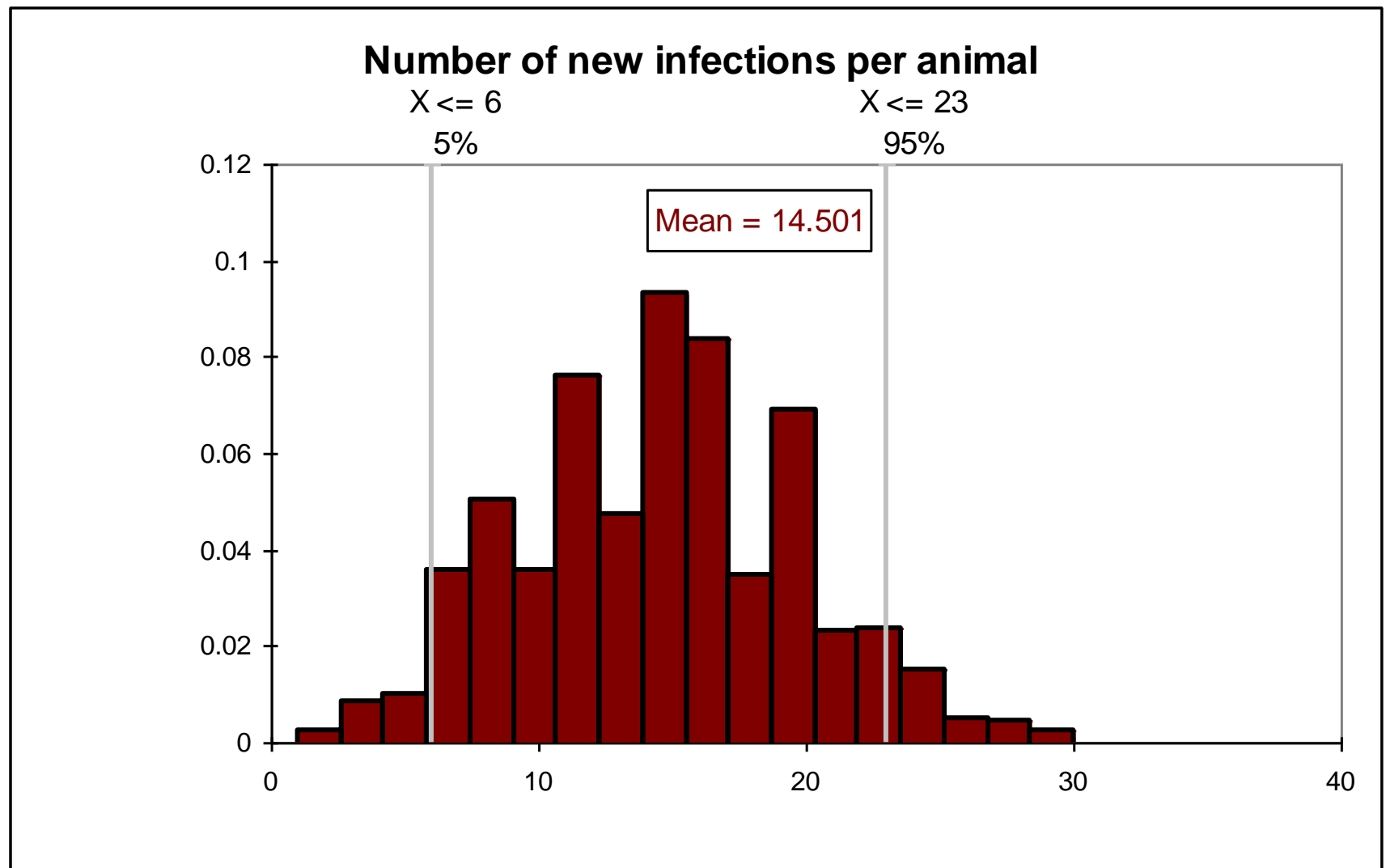

#### Bootstrapped distribution of adequate contacts

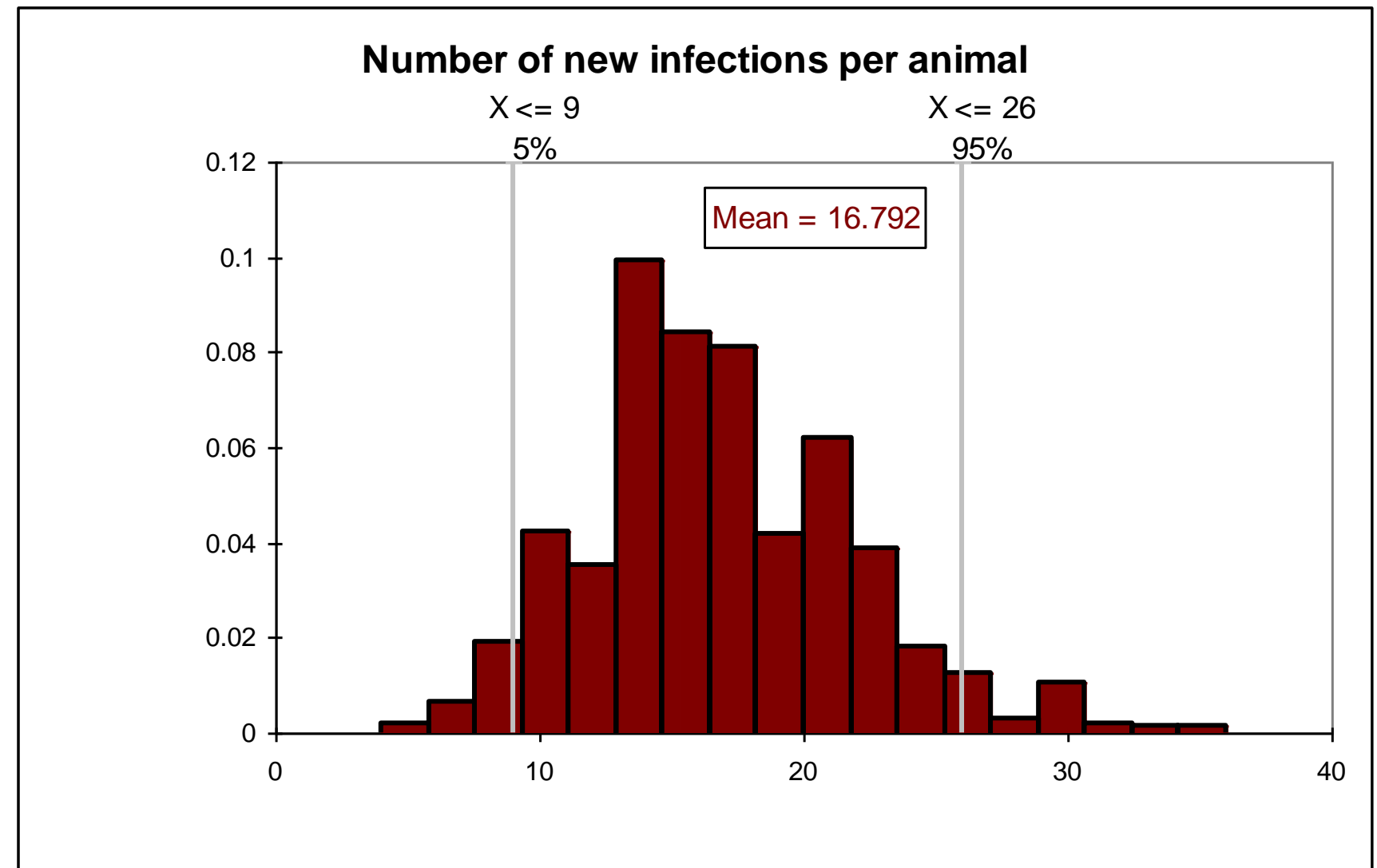